## *Fisa de lucru*

1. Scrieti urmatorul text:

Primăvara este unul din cele patru anotimpuri marcând tranziția de la iarnă spre vară. Din punct de vedere astronomic, marcarea începutului primăverii este, de cele mai multe ori, legată de echivalența dintre durata temporală a zilei și a nopții, timp al anului numit echinox în astronomie.

2. Copiati textul si lipiti-l apoi in pagina astfel incat sa apara de 7 ori pe pagina.

3. Pentru fiecare din cele 7 texte aplicati o formatare diferita astfel:

- pentru primul text: font Arial, dimensiunea 16, subliniat, culoarea rosu
- pentru al 2- lea text: font Lucida Calligraphy, dimensiunea 12, ingrosat(bold), culoarea mov
- pentru al 3- lea text: font Impact, dimensiunea 14, culoarea verde
- pentru al 4- lea text: font Tahoma, dimensiunea 18, cursiv(italic), culoarea portocaliu
- pentru al 5- lea text: font Book Antiqua, dimensiunea 16, ingrosat(bold), culoarea albastru
- pentru al 6- lea text: font Monotype Corsiva, dimensiunea 20, subliniat, culoarea rosu
- pentru al 7- lea text: font Verdana, dimensiunea 16, ingrosat(bold), culoarea roz
- 4. Inserati sub fiecare text in parte o imagine pentru anotimpul *Primavara*

5. Adaugati langa fiecare imagine introdusa o forma automata. Adaugati formei un efect de umplere la alegere.

6. Adaugati paginii o bordura de pagina si o culoare de pagina.(din meniul Aspect Pagina)

7. Realizati urmatorul tabel si completati-l cu orarul vostru:

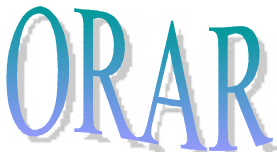

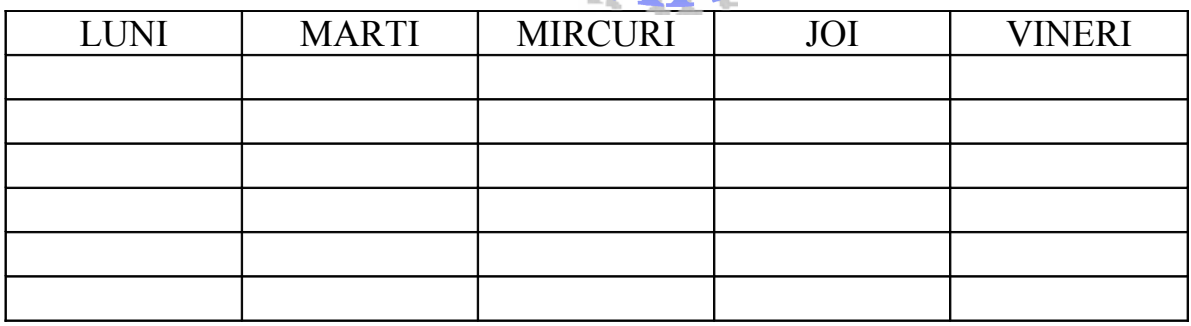